# **The Function Instruction for Zigbee Dimming Control System**

#### **1. Local control**

Connecting the network of smart phone to the WiFi hotspot generated by Zigbee gateway. It can realize the dimming control function (in the Zigbee network coverage) according to operating the iLightsIn application, which is local dimming control.

 $\mathcal{Y}$ 

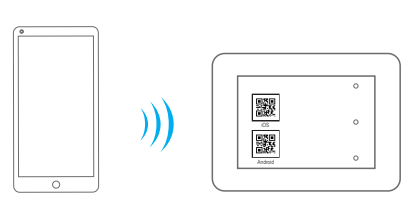

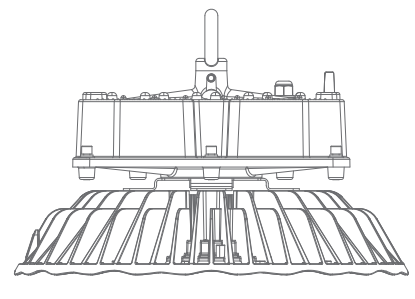

Smart phone **WIFI-Zigbee gateway** and the state of the lamp( Zigbee high bay light)

# **(1) Product status**

a. Smart phone: Add the lamps as"Device" by using iLightsIn application. The network connects to the WIFI hotspot generated by Zigbee gateway.

- b. Zigbee gateway: Power on
- c. Zigbee high bay light: Power on.

# **(2) Function realization**

a. On-off control: Controlling the opening and closing of lamps.

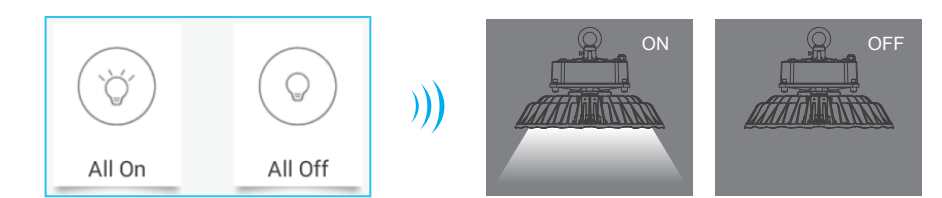

b. Dimming control: Controlling the illumination dimming of the lamp (0-100%)

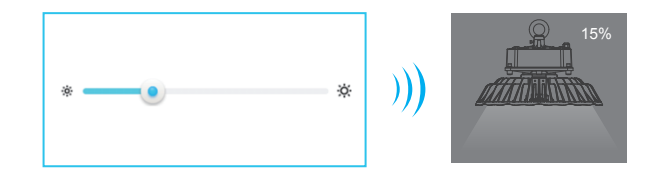

c. Scene control: Add a typical lighting scenarios, make lamps for lighting according to their parameter settings, which by presetting illumination intensity, timer, switching mode, switching period and other parameters.

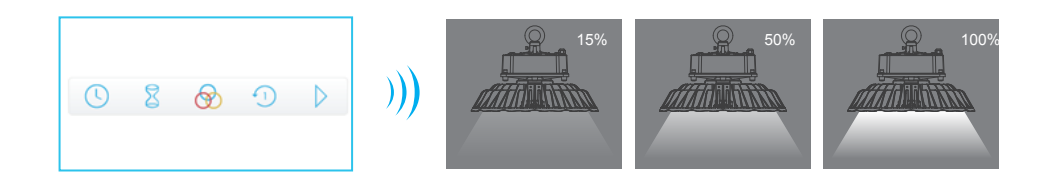

d. Group control: Including multiple lamps into one or more groups and control them uniformly or separately. Each lamp can be set in a separate irradiation parameters in groups.

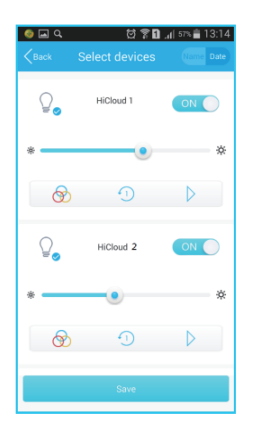

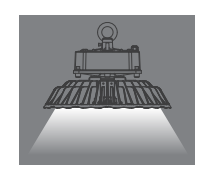

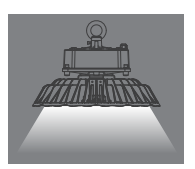

#### **2. Long-distance control**

In the generated Zigbee wireless network environment, add the WIFI hotspots which connect to the Internet to the gateway through iLightsIn application. It can realize remote dimming control.

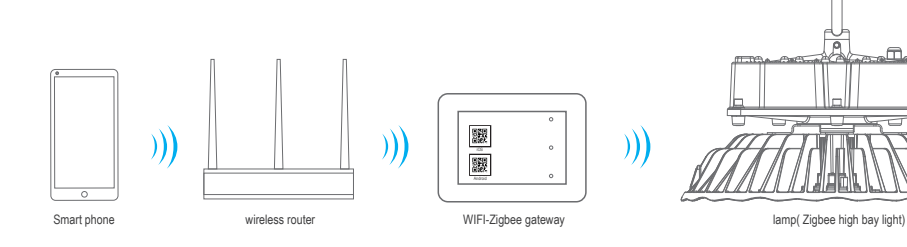

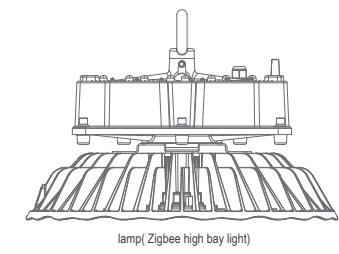

# **(1) Product status**

a. Smart phone: Add the lamps as"Device" through iLightsIn application, connect the network of the phone to the WIFI hotspot generated by Zigbee gateway, then add the WIFI hotspot of wireless router to gateway.

- b. Zigbee gateway: Power on.
- c. Zigbee high bay: Power on.
- d. Wireless router: Power on, connected Internet.

#### **(2) Network settings**

a. In the iLightsIn application, click  $\left|\frac{\binom{5}{2}}{2}\right| \to \left|\frac{1}{2}\right|$  and then enter the Network Settings interface, will see a list of all wifi hotspots nearby. Click "Search WLAN " can refresh the list.

b. Click one WIFI hotspot which you want to bind to and be patient to wait for interface prompt, click OK, then the "Export device to gateway?" jump out, need to choose:

(a) If you need to export (the equipment to gateway), click OK to confirm, the "Export successfully!" jump out and prompts the success of exporting, Click OK.

(b) If you don't need to export, click Cancel, then the "Set successfully!" prompts the success of setting.

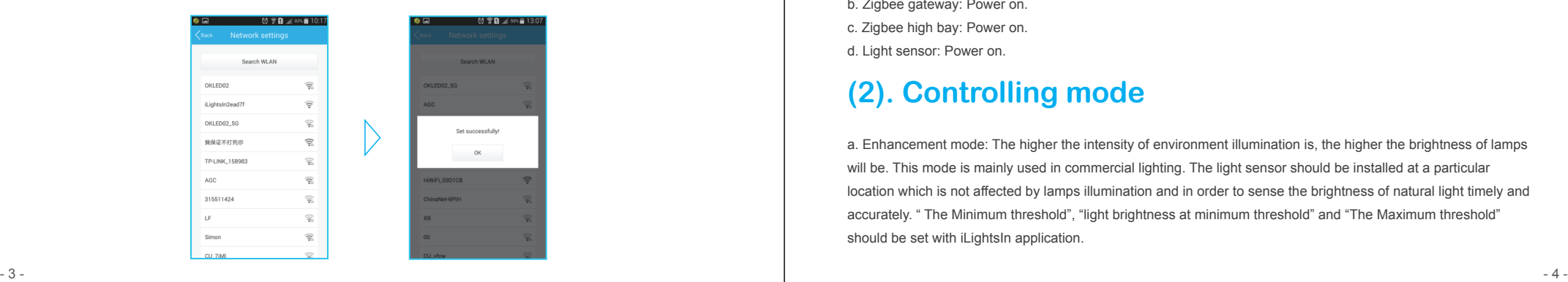

c. Thus far, the network settings is finished. You can use a cell phone to long-distance control dimming Zigbee fixtures at any places where can surf the Internet.

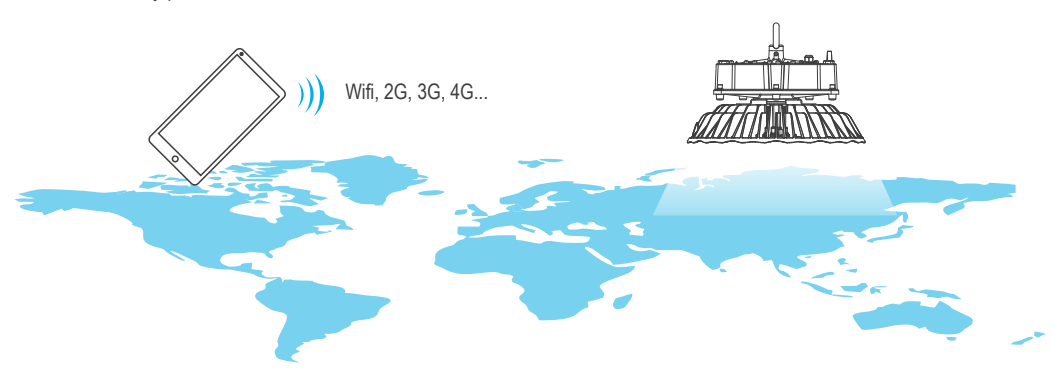

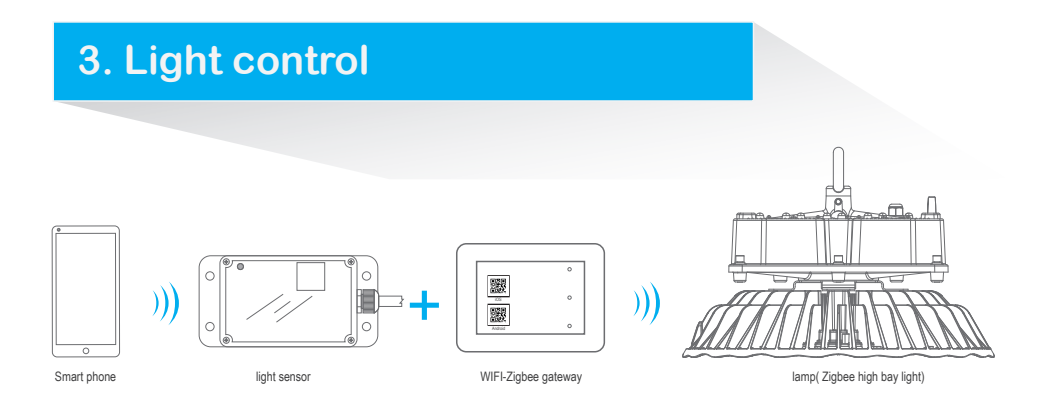

# **(1). Product status**

a. Smart phone: Add the lamps and light sensor as "Device" through iLightsIn application, the network connects to Zigbee gateway generated WIFI hotspot.

b. Zigbee gateway: Power on.

- c. Zigbee high bay: Power on.
- d. Light sensor: Power on.

## **(2). Controlling mode**

a. Enhancement mode: The higher the intensity of environment illumination is, the higher the brightness of lamps will be. This mode is mainly used in commercial lighting. The light sensor should be installed at a particular location which is not affected by lamps illumination and in order to sense the brightness of natural light timely and accurately. " The Minimum threshold", "light brightness at minimum threshold" and "The Maximum threshold" should be set with iLightsIn application.

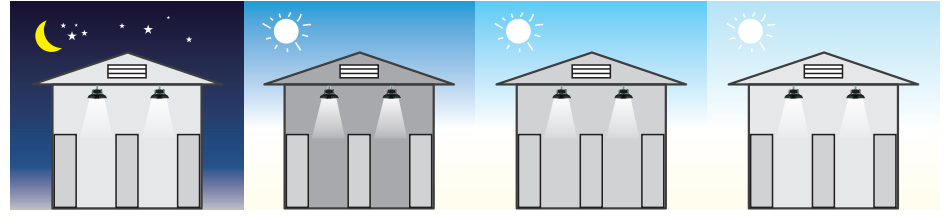

brightness

Within pre-setting value-100% The higher ambient illuminance is, the brighter lamps will be.

b. Opposite mode: The higher the intensity of environment illumination is, the lower the brightness of lamps will be. This mode can have the effect of saving energy. It means that the ambient light illumination is too low, and can't meet the requirements of lighting (can be set), the lamp will automatically open; but when the ambient light illumination can meet the requirements of lighting, the lamp will automatically close. The light sensor should be placed at the place which is not affected by lamps illumination and in order to sense the brightness of natural light timely and accurately. " The Minimum threshold" and "The Maximum threshold" should be set with iLightsIn application.

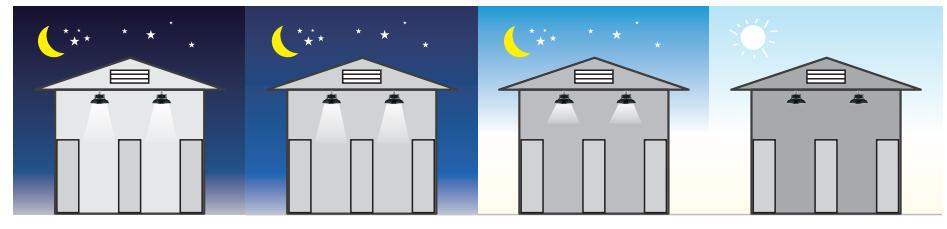

The higher ambient illuminance is, the brighter lamps will be. Lamps would automatically shut Within pre-setting value-100% **brightness** 

down when ambient illuminance reaches pre-setting value.

c. Hold mode: Keep the actual illumination (of the sunlight and lamplight) at a set value in workplace. This model is applicable to some workplaces which have more strict requirements of its illuminance value. The light sensor should be installed in a particular location in order to timely and accurately sense the sunlight and lamplight. "The illuminance value" should be set with iLightsIn application.

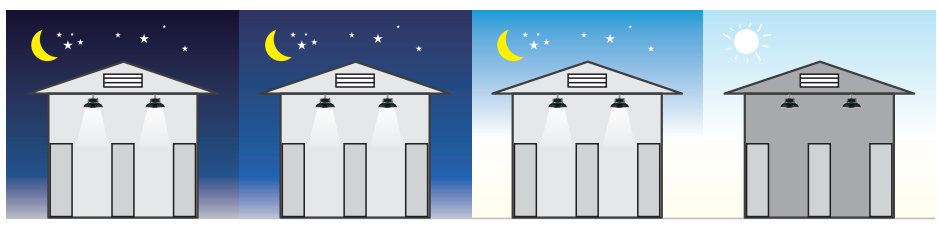

Keep actual illuminance (natural light+lamp light) at a setting value in a workplace.

Lamps will automatically shut down when ambient illuminance reaches setting value.

#### **4. Remote control**

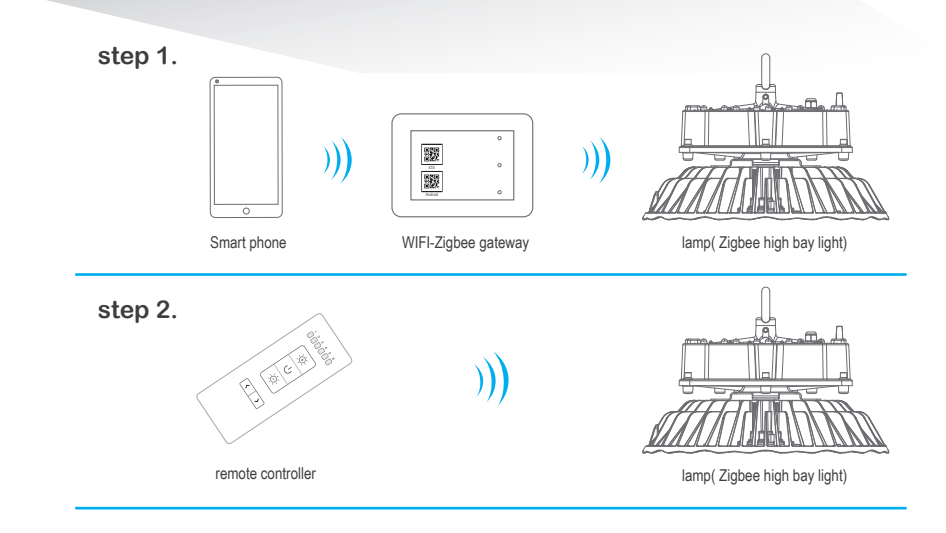

#### **(1) Product status**

a. Remote controller: Quantity of electricity is enough , and complete the binding with lamps through the phone in the Zigbee network

b. Zigbee high bay: Power on.

### **(2) Function realization**

a. On-off control: Press the switch button  $\begin{pmatrix} 1 \\ 1 \end{pmatrix}$  one time, the lamps on, press again, the lamps off. intensity of illumination for lamps is reduced.

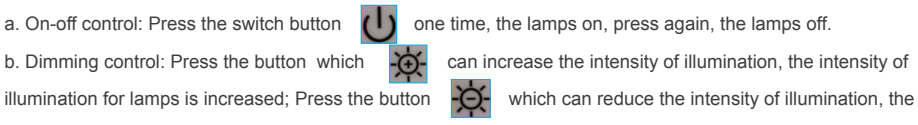

c. Group control: Press the left  $\left\| \cdot \right\|$  and light button , it can choose the lightings which are

under-controlled, they will be light up, then it can operate this set of lights according to the above instruction.

# **(3) Attentions**

In order to save the energy of battery, the remote controller is set with Auto sleep function. If no operation in a certain period (seconds), will enter the sleep state. If you need to use the remote controller again, then just need to press a button (any button is ok)to awake the remote controller. It can opearate normally after awaking it.